## Get to know your Azure Portal https://portal.azure.com

items from your

star icon

sidebar using the

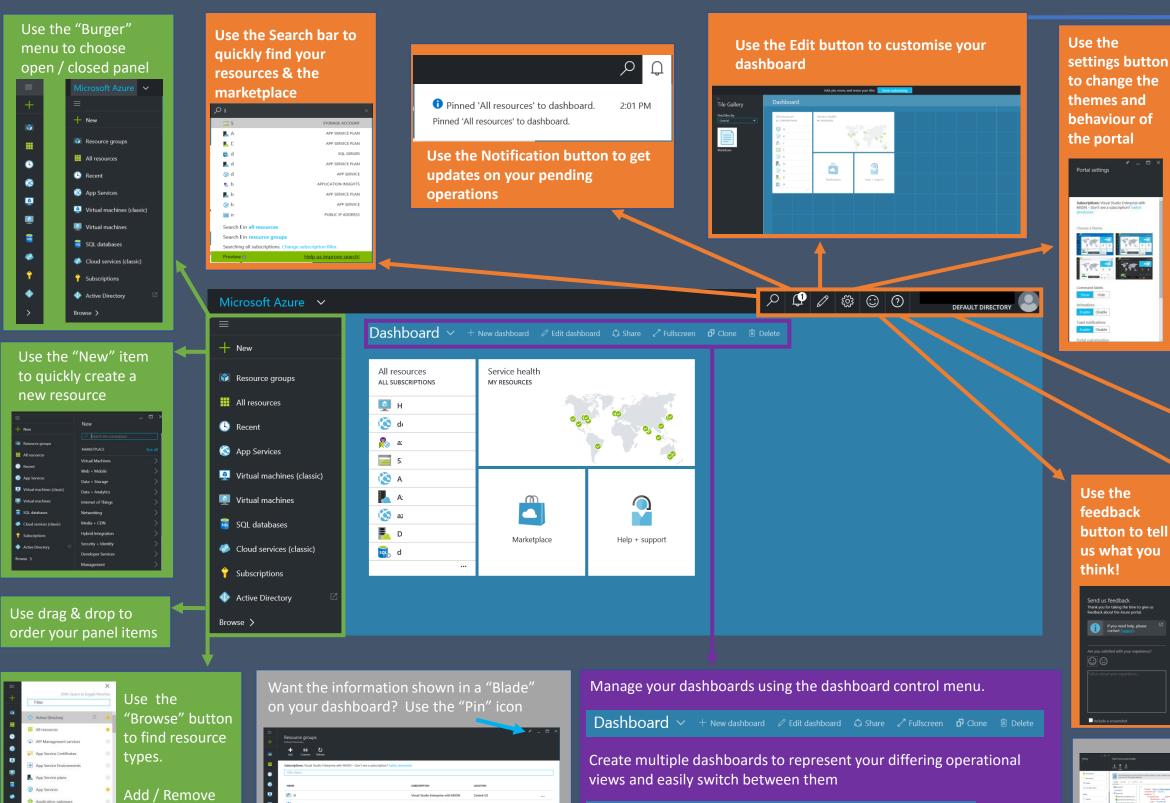

Click "..." to alter the pin

> Use the **Account Menu** to manage your account and switch between available directories

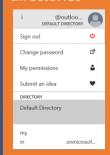

Show diagnostics

support

requests

Use the help button to Manage your

button to tell us what you

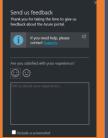

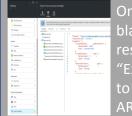

On the "Settings" lade of a esource click 'Export Template' to generate the ARM template!

You can also...

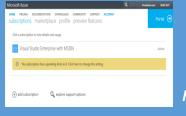

Use the Account management portal to manage your subscription name and billing settings

https://account.windowsazure.com

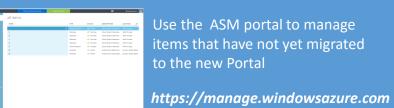

Use the EA portal to manage your Enterprise Agreement subscriptions and billing. Set EA wide controls here such as Work only accounts and marketplace access

https://ea.azure.com

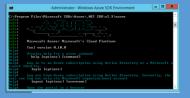

Use cross platform CLI tools to manage your resources

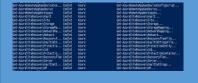

Use PowerShell for managing your resources and advanced configurations

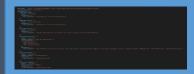

Deploy your resources via ARM templates

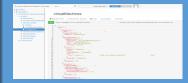

Explore your ARM resources at https://resources.azure.com

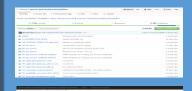

https://github.com/Azure/azurequickstart-templates

Find Quickstart templates at:

Visualise your templates at: https://armviz.io

| Dashboard   |                         |  |  |
|-------------|-------------------------|--|--|
| Dashboard 2 | rice health<br>ESOURCES |  |  |